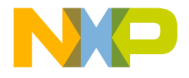

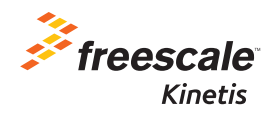

# TWR-KL46Z48M Quick Start Guide

Development Kit for Kinetis KL46/36/34/26/16 MCU Families

Tower System Development Board Platform

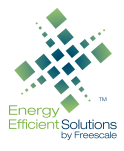

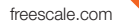

## de divide the start Guide freescale.com and the start Guide of the Start Guide freescale.com and the Start Guide freescale.com and the start Guide of the Start Guide of the Start Guide of the Start Guide of the Start Guide Get to Know the TWR-KL46Z48M Board

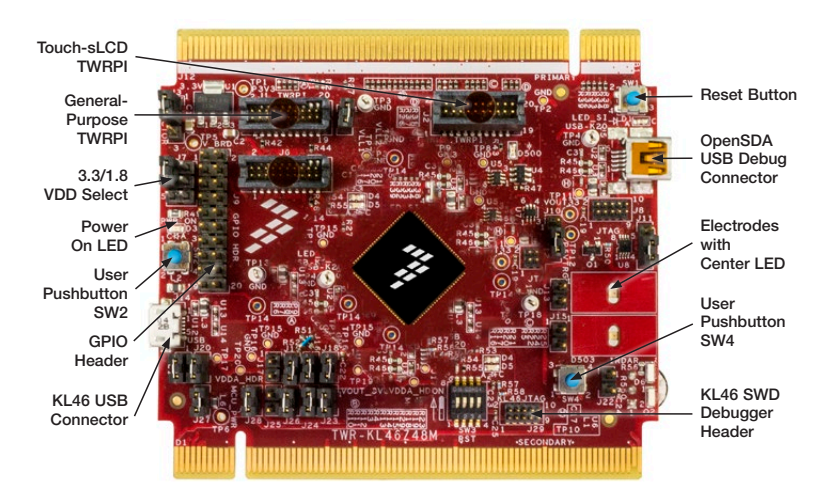

Figure 1: Front side of TWR-KL46Z48M board (TWRPI device not attached)

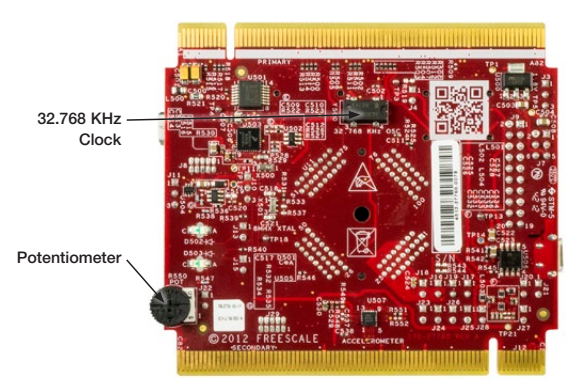

Figure 2: Back side of TWR-KL46Z48M board

### TWR-KL46Z48M

### Freescale Tower System Development Board Platform

The TWR-KL46Z48M MCU board is designed to work either in standalone mode or as part of the Freescale Tower System, a modular development board platform that enables rapid prototyping and tool re-use through reconfigurable hardware. Take your design to the next level and begin constructing your Tower System evaluation board platform today by visiting freescale.com/ Tower for additional Tower System MCU boards and compatible peripherals.

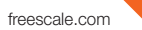

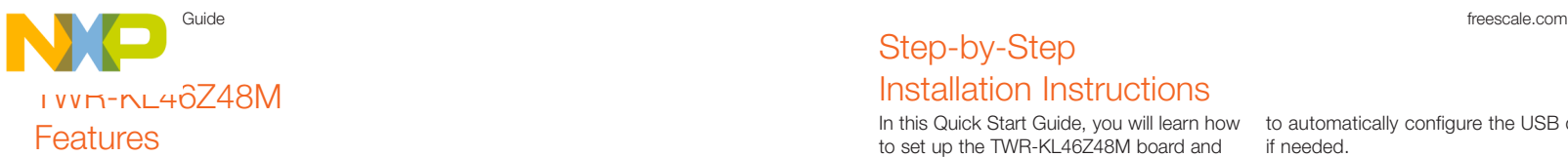

- Tower System-compatible MCU board
- MKL46Z256VLL4 MCU (48 MHz, 256 KB flash, 32 KB RAM, low power, sLCD controller, 100 LQFP package
- Segment LCD module (TWRPI-SLCD)
- Dual role USB interface with Micro-AB USB connector
- Touch Tower plug-in socket
- General-purpose Tower plug-in (TWRPI) socket
- Onboard debug circuit MK20D50 OpenSDA with virtual serial port
- Three axis accelerometer (MMA8451Q)
- Four (4) user-controllable LEDs
- Two (2) capacitive touchpads
- Two (2) user pushbuttons switch
- Infrared transmit and receive
- • Potentiometer
- General-purpose pin header to directly access MCU signals

### Tools

- Freescale CodeWarrior Development Studio for Microcontrollers V10.4 (CW-MCU10)
- IAR EWARM V6.50.6 or higher
- Processor Expert software configuration tool with MQX™ Lite integration available for CodeWarrior IDE or a standalone for integrating generated code into other IDEs

Install Software and Tools

1

Install the OpenSDA Tower Toolkit to install the OpenSDA and USB-to-Serial drivers.

freescale.com/TWR-KL46748M

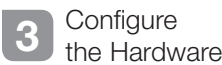

Step-by-Step

Installation Instructions

In this Quick Start Guide, you will learn how to set up the TWR-KL46Z48M board and run the included demonstrated software. For more detailed information, review the user manual at freescale.com/TWR-KL46Z48M.

Download Software

and Tools Download installation software and documentation under "Jump Start Your Design" at

Connect one end of the USB cable to the PC and the other end to the Power/ OpenSDA mini-B connector on the

TWR-KL46Z48M module. Allow the PC

to automatically configure the USB drivers if needed.

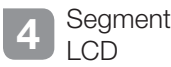

All seaments are turned on for three seconds, then potentiometer readings are displayed.

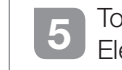

## 5 Touch<br>Electrodes

When board is picked up, the four LEDs will toggle in the direction of the inclination. Toggling frequency will increase as the tilt angle increases.

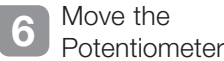

The TWRPI-SLCD shows the ADC reading.

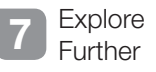

Explore Kinetis KL46 MCU ultra-lowpower modes and USB communication by conducting the additional labs located at freescale.com/TWR-KL46Z48M.

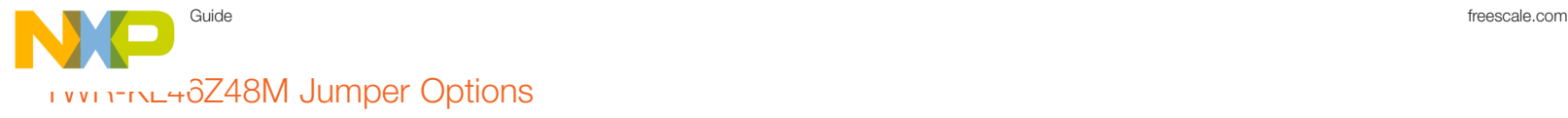

The following is a list of all the jumper options. The default installed jumper settings are indicated in the shaded boxes or bold text in the "Signal" column.

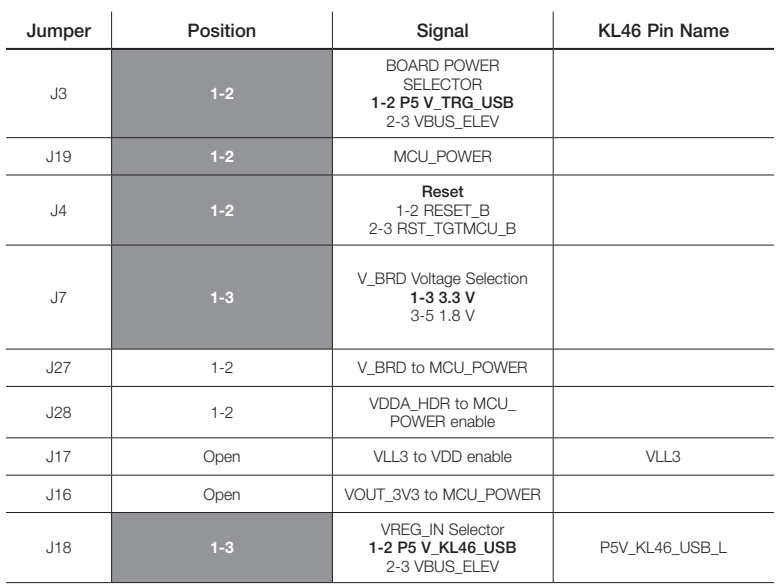

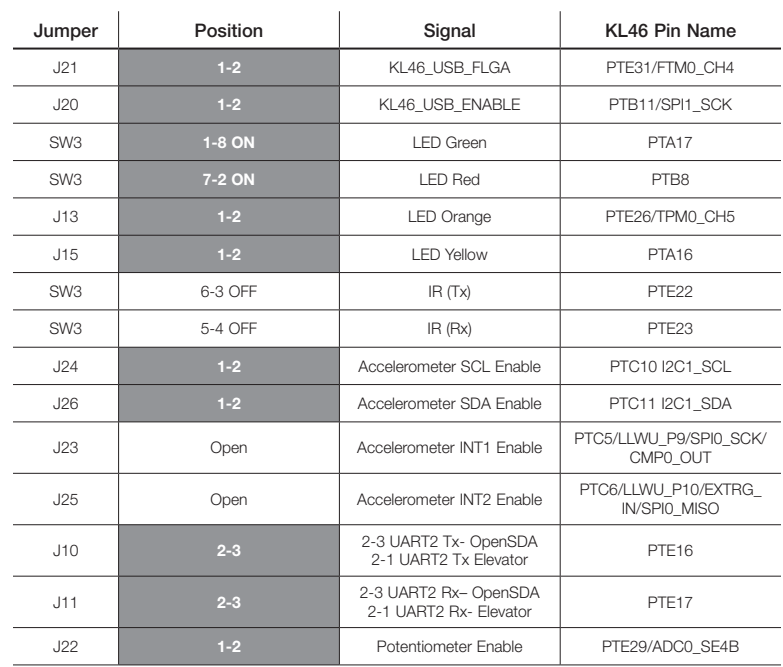

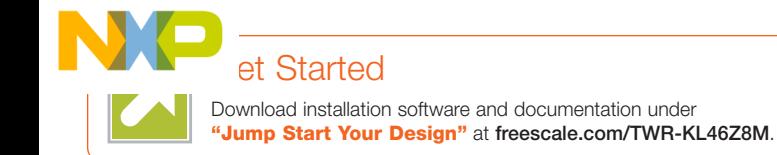

### **Support**

Visit freescale.com/support for a list of phone numbers within your region.

### **Warranty**

Visit freescale.com/warranty for complete warranty information.

### For more information, visit freescale.com/Tower

#### Join the online Tower community at towergeeks.org

Freescale, the Freescale logo, CodeWarrior, the Energy Efficient Solutions logo, Kinetis and Processor Expert are trademarks of Freescale Semiconductor, Inc., Reg. U.S. Pat. & Tm. Off. Tower is a trademark of Freescale Semiconductor, Inc. All other product or service names are the property of their respective owners. © 2012–2014 Freescale Semiconductor, Inc.

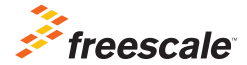

Doc Number: TWRKL46Z48MQSG REV 1 Agile Number: 926-78772 REV B